<span id="page-0-2"></span>**Example 33g —** Logistic regression

[Description](#page-0-0) [Remarks and examples](#page-0-1) [Reference](#page-4-0) [Also see](#page-4-1)

# <span id="page-0-0"></span>**Description**

In this example, we demonstrate with gsem how to fit a standard logistic regression, which is often referred to as the logit model in generalized linear model (GLM) framework.

```
. use https://www.stata-press.com/data/r18/gsem_lbw
(Hosmer & Lemeshow data)
. describe
Contains data from https://www.stata-press.com/data/r18/gsem_lbw.dta
Observations: 189 Hosmer & Lemeshow data<br>
Variables: 11 21 Mar 2022 12:28
                                        21 Mar 2022 12:28
                                         (_dta has notes)
Variable Storage Display Value
   name type format label Variable label
id int %8.0g Subject ID<br>
10w byte %8.0g birthweigh
              low byte %8.0g Birthweight < 2500g
age byte %8.0g Age of mother
lwt int %8.0g Weight, last menstrual period
race byte %8.0g race Race<br>smoke byte %9.0g smoke Smok
                                        Smoked during pregnancy
ptl byte %8.0g <br>ht byte %8.0g <br>Bas history of hypertension
ht byte %8.0g Has history of hypertension<br>
ui byte %8.0g Presence uterine irritabil
ui byte %8.0g Presence, uterine irritability<br>fty byte %8.0g # physician visits, 1st trimes
              byte %8.0g   # physician visits, 1st trimester
bwt int %8.0g Birthweight (g)
```
Sorted by:

. notes

\_dta:

```
1. Source: Data from Hosmer, Jr., D. W., S. A. Lemeshow, and R. X.
    Sturdivant. 2013. Applied Logistic Regression. 3rd ed. Hoboken, NJ:
    Wiley.
2. Data from a study of risk factors associated with low birthweights.
```
<span id="page-0-1"></span>See [Structural models 3: Binary-outcome models](https://www.stata.com/manuals/semintro5.pdf#semIntro5RemarksandexamplesStructuralmodels3Binary-outcomemodels) in [SEM] [Intro 5](https://www.stata.com/manuals/semintro5.pdf#semIntro5) for background.

## **Remarks and examples [stata.com](http://stata.com)**

Remarks are presented under the following headings:

[Fitting the logit model](#page-1-0) [Obtaining odds ratios](#page-2-0) [Fitting the model with the Builder](#page-3-0)

### <span id="page-1-0"></span>**Fitting the logit model**

The model we wish to fit is

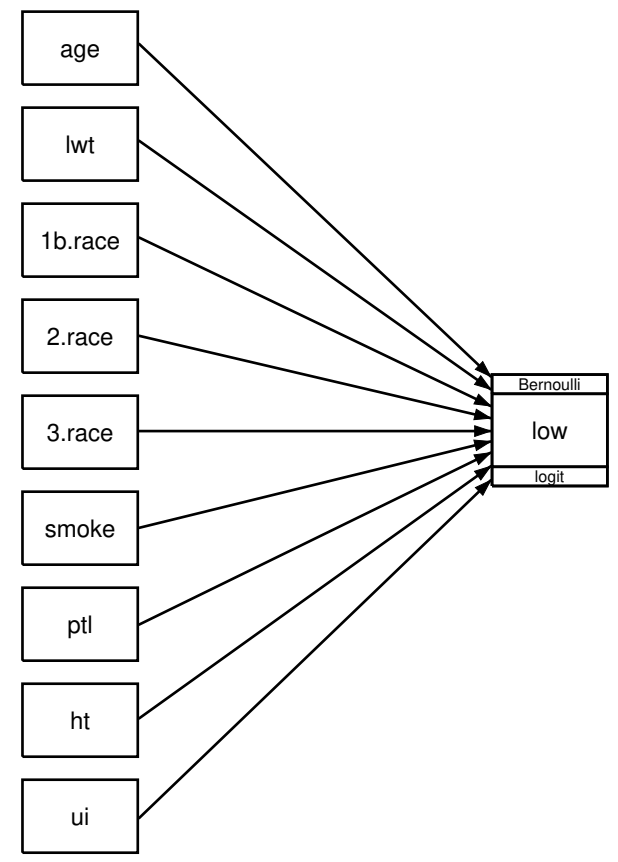

That is, we wish to fit a model in which low birthweight is determined by a history of hypertension (ht), mother's age (age), mother's weight at last menstrual period (lwt), mother's race (white, black, or other; race), whether the mother smoked during pregnancy (smoke), the number of premature babies previously born to the mother (ptl), and whether the mother has suffered from the presence of uterine irritability (ui).

The path diagram matches the variable names listed in parentheses above except for race, where the path diagram contains not one but three boxes filled in with 1b.race, 2.race, and 3.race. This is because in our dataset, race is coded 1, 2, or 3, meaning white, black, or other. We want to include indicator variables for race so that we have a separate coefficient for each race. Thus we need three boxes.

In Stata, 1.race means "an indicator for race equaling 1". Thus it should not surprise you if you filled in the boxes with 1.race, 2.race, and 3.race, and that is almost what we did. The difference is that we filled in the first box with 1b.race rather than 1.race. We use the b to specify the base category, which we specified as white. If we wanted the base category to be black, we would have specified 2b.race and left 1.race alone.

The above is called factor-variable notation. See [SEM] **[Intro 3](https://www.stata.com/manuals/semintro3.pdf#semIntro3)** for details on using factor-variable notation with gsem.

In the command language, we could type

. gsem (low <- age lwt 1b.race 2.race 3.race smoke ptl ht ui), logit

to fit the model. Written that way, there is a one-to-one correspondence to what we would type and what we would draw in the Builder. The command language, however, has a feature that will allow us to type i.race instead of 1b.race 2.race 3.race. To fit the model, we could type

. gsem (low <- age lwt i.race smoke ptl ht ui), logit

i.*varname* is a command-language shorthand for specifying indicators for all the levels of a variable and using the first level as the base category. You can use i.*varname* in the command language but not in path diagrams because boxes can contain only one variable. In the Builder, however, you will discover a neat feature so that you can type i.race and the Builder will create however many boxes are needed for you, filled in, and with the first category marked as the base. We will explain below how you do that.

The result of typing our estimation command is

. gsem (low <- age lwt i.race smoke ptl ht ui), logit Iteration 0: Log likelihood =  $-101.0213$ Iteration 1: Log likelihood = -100.72519 Iteration 2: Log likelihood = -100.724 Iteration 3: Log likelihood =  $-100.724$ Generalized structural equation model Number of obs = 189 Response: low Family: Bernoulli<br>Link: Logit Logit Log likelihood =  $-100.724$ 

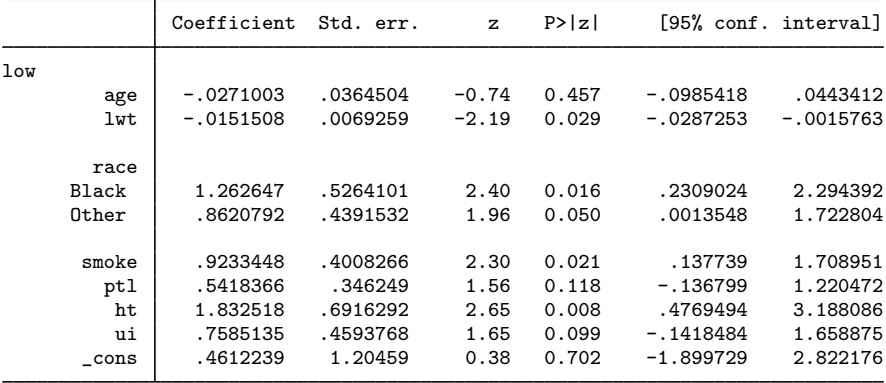

### <span id="page-2-0"></span>**Obtaining odds ratios**

Some of you are looking at the output above, nodding your heads, and thinking to yourselves, "Yes, that's right." Others are shaking your heads sadly and thinking, "Where are the exponentiated coefficients, the odds ratios?" Researchers from different backgrounds are used to seeing logit results presented in two different ways.

. estat eform

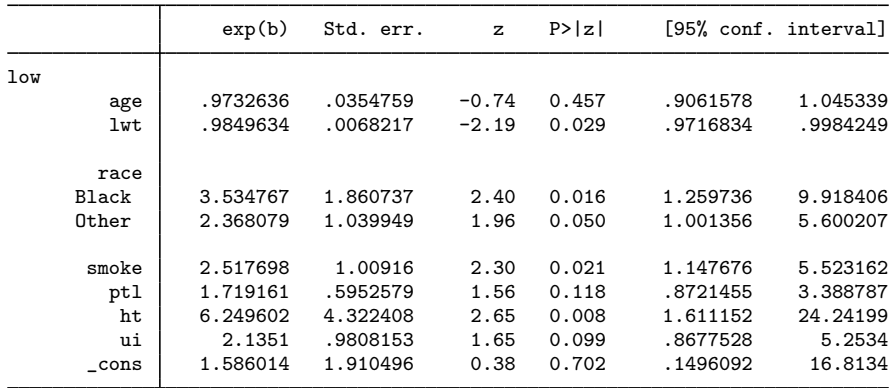

If you want to see the odds ratios, type estat eform after fitting the model:

Whichever way you look at the results above, they are identical to the results that would be produced by typing

. logit low age lwt i.race smoke ptl ht ui

or

. logistic low age lwt i.race smoke ptl ht ui

<span id="page-3-0"></span>which are two other ways that Stata can fit logit models. Logit, like gsem, reports coefficients by default. logistic reports odds ratios by default.

### **Fitting the model with the Builder**

Use the diagram in [Fitting the logit model](#page-1-0) above for reference.

1. Open the dataset.

In the Command window, type

- . use https://www.stata-press.com/data/r18/gsem\_lbw
- 2. Open a new Builder diagram.

Select menu item Statistics > SEM (structural equation modeling) > Model building and estimation.

- 3. Put the Builder in gsem mode by clicking on the  $\frac{G}{sE M}$  button.
- 4. Enlarge the size of the canvas to accommodate the height of the diagram.

Click on the **Adjust canvas size** button,  $\phi$ , in the Standard Toolbar, change the second size to 5 (inches), and then click on OK.

5. Create the logistic regression component for low.

Select the Add regression component tool,  $\dot{\mathbb{P}}$ , and then click in the diagram about one-third of the way in from the left and halfway down.

In the resulting dialog box,

a. select low in the Dependent variable control;

- b. check Make measurements generalized;
- c. select Bernoulli, Logit in the Family/Link control;
- d. select the Select variables radio button (it may already be selected);
- e. use the Independent variables control to select the variables age and lwt;
- f. include the levels of the factor variable race by clicking on the "" button next to the Independent variables control. In the resulting dialog box, select the Factor variable radio button, select Main effect in the Specification control, and select race in the Variables control for Variable 1. Click on **Add to varlist**, and then click on  $OK$ .
- g. continue with the Independent variables control to select the variables smoke, ptl, ht, and ui;
- h. select Left in the Independent variables' direction control;
- i. click on OK.

If you wish, move the component by clicking on any variable and dragging it.

6. Clean up.

The box for low is created closer to the independent variables than it is in the example diagram. Use the Select tool,  $\mathbf{k}$ , and click on the box for low. Drag it to the right to allow more space for results along the paths.

7. Estimate.

Click on the Estimate button,  $\mathbb{F}$ , in the Standard Toolbar, and then click on **OK** in the resulting GSEM estimation options dialog box.

You can open a completed diagram in the Builder by typing

<span id="page-4-0"></span>. webgetsem gsem\_logit

## **Reference**

<span id="page-4-1"></span>Hosmer, D. W., Jr., S. A. Lemeshow, and R. X. Sturdivant. 2013. [Applied Logistic Regression](http://www.stata.com/bookstore/applied-logistic-regression/). 3rd ed. Hoboken, NJ: Wiley.

### **Also see**

- [SEM] **Example 34g** Combined models (generalized responses)
- [SEM] **Example 35g** Ordered probit and ordered logit
- [SEM[\] Example 37g](https://www.stata.com/manuals/semexample37g.pdf#semExample37g) Multinomial logistic regression
- [SEM] Intro  $3$  Learning the language: Factor-variable notation (gsem only)
- [SEM] **[Intro 5](https://www.stata.com/manuals/semintro5.pdf#semIntro5)** Tour of models
- [SEM] [gsem](https://www.stata.com/manuals/semgsem.pdf#semgsem) Generalized structural equation model estimation command
- [SEM] [estat eform](https://www.stata.com/manuals/semestateform.pdf#semestateform) Display exponentiated coefficients

Stata, Stata Press, and Mata are registered trademarks of StataCorp LLC. Stata and Stata Press are registered trademarks with the World Intellectual Property Organization of the United Nations. StataNow and NetCourseNow are trademarks of StataCorp LLC. Other brand and product names are registered trademarks or trademarks of their respective companies. Copyright  $\odot$  1985–2023 StataCorp LLC, College Station, TX

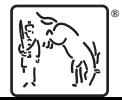

For suggested citations, see the FAQ on [citing Stata documentation](https://www.stata.com/support/faqs/resources/citing-software-documentation-faqs/).